Министерство науки и высшего образования Российской Федерации

Министерство энергетики Российской Федерации

Федеральное государственное бюджетное образовательное учреждение высшего образования «Казанский государственный энергетический университет»

АО «Системный оператор Единой энергетической системы»

Публичное акционерное общество «Федеральная сетевая компания Единой энергетической системы»

Российский национальный комитет международного совета по большим электрическим системам высокого напряжения (РНК СИГРЭ)

Благотворительный фонд «Надежная смена»

## XVI ВСЕРОССИЙСКАЯ ОТКРЫТАЯ МОЛОДЕЖНАЯ НАУЧНО-ПРАКТИЧЕСКАЯ КОНФЕРЕНЦИЯ «ДИСПЕТЧЕРИЗАЦИЯ И УПРАВЛЕНИЕ В ЭЛЕКТРОЭНЕРГЕТИКЕ»

20–21 октября 2021 г.

Материалы конференции

Казань 2022

## Рецензенты:

зам. гл. диспетчера по оперативной работе Филиала АО «СО ЕЭС» РДУ Татарстана Е. В. Александров;

дир. Института электроэнергетики и электроники, зав. каф. «Электроснабжение промышленных предприятий», д-р техн. наук И. В. Ившин;

Редакционная коллегия: А. Г. Арзамасова (отв. редактор), О. В. Воркунов, В. В. Максимов

Ш51 **практическая конференция «Диспетчеризация и управление XVI Всероссийская открытая молодежная научнов электроэнергетике» :** материалы конференции (Казань, 20–21 октября 2021 г.) / редкол. А. Г. Арзамасова (отв. редактор). – Казань : ООО «ИПФ «Бриг», 2022. – 360 с.

ISBN 978-5-89873-592-0

Опубликованы материалы XVI Всероссийской открытой молодежной научно-практической конференции по научным направлениям: электрооборудование; релейная защита и автоматизация, линии электропередач и подстанции; управление и экономика энергосистем; информационные системы и новые технологии.

Предназначены для научных работников, аспирантов и специалистов, работающих в области энергетики, а также для обучающихся образовательных учреждений энергетического профиля.

Материалы публикуются в авторской редакции. Ответственность за их содержание возлагается на авторов.

> УДК 621.31 БКК 31.2

ISBN 978-5-89873-592-0 © КГЭУ, 2022

Оформление ООО «ИПФ «Бриг», 2022

## **ПРОЕКТИРОВАНИЕ ИЗДЕЛИЙ ИЗ ЛИСТОВОГО МЕТАЛЛА В ПРОГРАММЕ AUTODESK INVENTOR PROFESSIONAL**

Зиангиров А.Ф., Фархутдинов М.М. ФГБОУ ВО «КГЭУ», г. Казань, Россия [zinaydar@mail.ru,](mailto:zinaydar@mail.ru) mansur.f@mail.ru Науч. рук. доц. Хамитова Д.В.

Рассмотрен процесс проектирования изделий из листового металла в программе Autodesk Inventor Professional, а также представлен результат работы над студенческим проектом по моделированию выдувной машины для эковаты.

**Ключевые слова:** листовой металл, гибка, однопользовательский проект.

Конструкции из листового металла используются во многих областях (в автомобильной промышленности, приборостроении, конструировании корпусов машины). И все эти области постоянно нуждаются в высококачественных металлических листовых изделиях, которые в свою очередь должны соответствовать всем современным требованиям. Изготовлением изделий из листового металла по чертежам занимаются предприятия по металлообработке.

Варианты оформления изделия из металлического листа очень много. Но несмотря на это нельзя в проектировании опираться на одно только визуальное предпочтение. Существенное ограничение в выборе дизайна вносит такое понятие как технологичность и этим критерием нельзя пренебрегать. Грамотный и опытный дизайнер должен выбрать наиболее оптимальный вариант и создать спецификацию для любого типа листового металла. Для создания чертежей таких изделий применима программа проектирования Autodesk Inventor Professional.

Проектирование детали из листового металла начинается с создания нового однопользовательского проекта под названием «Листовой металл». Для этого используем кнопку «Создать» и в диалоговом окне выбираем «ЛистМат.ipt». Откроется среда для 3D моделирования, но в ленте будет доступна дополнительная вкладка «Листовой металл» [1]. Перед тем как создать листовой материал необходимо создать 2D эскиз, далее по нему «выдавливается» лист при помощи инструмента «Грань». Затем можно приступать к процессу гибки. В ленте «Листовой металл» выбираем инструмент «Сгиб» и откроется диалоговое окно, где можно указать ребро, подвергаемое процессу гибки, его радиус и угол, а также направление сгиба. После введения всех необходимых данных нажимаем кнопку «ОК».

Проектирование листового металла довольно сложный процесс. Необходимо знать характеристику материала, чтобы он мог в дальнейшем выполнять свои заданные функции. Также небходимо произвести различные расчеты (расчет прочности и силовых нагрузок) [2]. Все эти шаги были проделаны при работе над студенческим проектом по моделированию выдувной машины для эковаты (см. рисунок), где большая часть корпуса сделана из листового металла с применением сгиба.

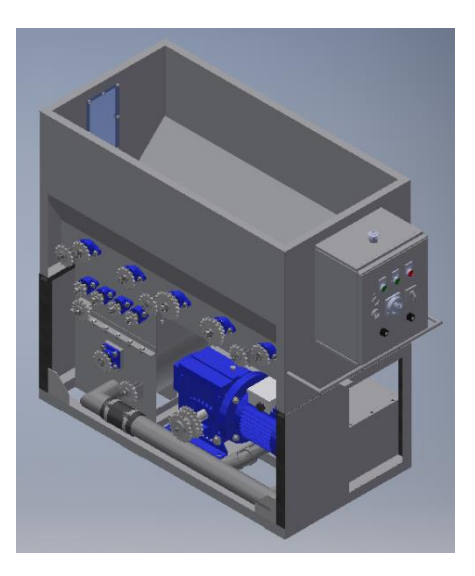

Выдувная машина для эковаты

Главным преимуществом работы в среде «Листовой металл» является то, что после моделирования листового металла со сгибами возможна его обратная развертка для последующего создания чертежа, где необходимо указать его габаритные размеры до процесса его деформирования. Это удобно для тех, кто будет сгибать данный листовой материал на станках по данному чертежу, где будут указаны расстояния и размеры линий сгиба.

## **Источники**

1. Алиева Н.П., Журбенко П.А., Сенченкова Л.С. Построение моделей и создание чертежей деталей в системе Autodesk Inventor. М.: ДМК Пресс, 2011. 112 c.

2. Проектирование деталей из листовых металлов в Autodesk Inventor [Электронный ресурс]. URL: https://autocad-lessons.ru/proektirovanie-detalejiz-listovyx-metallov-v-autodesk-inventor/ (дата обращения: 14.09.2021).